## How to Share and View your Individual TSI Score Report

## 1. Go to <u>www.accuplacer.org</u>.

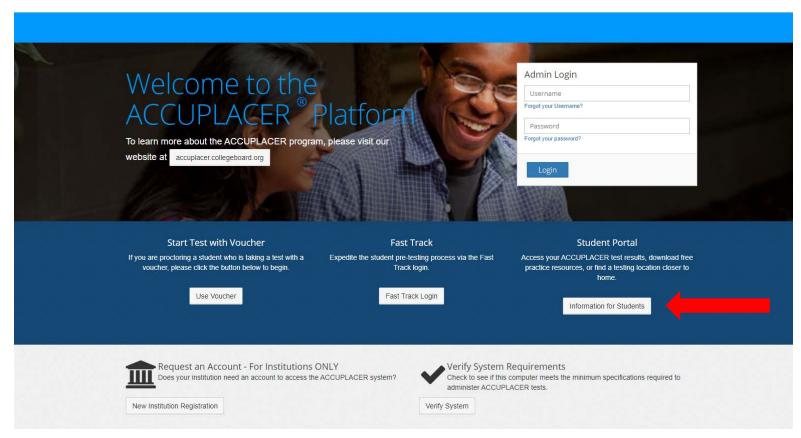

2. Select Information for Students.

3. Select Your ACCUPLACER Score Report.

| ✓ ⑦CollegeBoard ACC          | UPLACER                                                              |
|------------------------------|----------------------------------------------------------------------|
| ACCUPLACER                   | <u> </u>                                                             |
|                              | ACCUPLACER Student Portal                                            |
| ACCUPLACER Student Portal    | The ACCUPLACER student portal allows access to:                      |
| Home Page                    | Practice Resources                                                   |
| Practice Resources           | Get tools and resources to help you prepare for the tests.           |
| Your ACCUPLACER Score Report | Your ACCUPLACER Score Report<br>Look up your ACCUPLACER Test Results |
| Test Center Locator          | Test Center Locator                                                  |

4. Complete the Your ACCUPLACER Score Report form to find your Test Results.

| <ul> <li>         や CollegeBoard ACCUI     </li> </ul>                                                              | PLACER                                                                                                    |  |  |  |  |
|----------------------------------------------------------------------------------------------------|----------------------------------------------------------------------------------------------------|--|--|--|--|
| ACCUPLACER                                                                                                    |                                                                                                    |  |  |  |  |
| ŀ                                                                                                    | ACCUPLACER Student Portal                                                                                                    |  |  |  |  |
| ACCUPLACER Student Portal<br>Home Page<br>Practice Resources<br>Your ACCUPLACER Score Report<br>Test Center Locator | Home Page       Your ACCUPLACER Score Report         Practice Resources       Looking for your ACCUPLACER placement test results? Enter your information below and if found, click Send Reports and we'll email you a link to view and print your test results. If you cannot remember your Student ID, please contact your Institution.         Test Center Locator       All fields are required and refer to where you took the test.                                                                                                    |  |  |  |  |
|                                                                                                    | Student ID       First Name       Last Name       Date of Birth         Institution Country       Institution State       Student Institution         -Select One- <ul> <li>Select One-</li> <li>Select One-</li></ul> |  |  |  |  |
|                                                                                                    | Reset Search                                                                                                    |  |  |  |  |

5. If your score report is found and there is an email on file, a search result will be provided. You will click SEND REPORT. If no email address was provided at the time of your test, you will need to contact the institution that you tested under and have them add your email address to your user profile in ACCUPLACER.

| Home Page                    | <ul> <li>Your ACCUPLACER Score Report</li> </ul>                                                                                       |  |  |
|------------------------------|----------------------------------------------------------------------------------------------------|--|--|
|                              |                                                                                                    |  |  |
| Practice Resources           | Looking for your ACCUPLACER placement test results? Enter your information below and if found, click Send Repor                        |  |  |
| Your ACCUPLACER Score Report | and we'll email you a link to view and print your test results. If you cannot remember your Student ID, please contact yo Institution. |  |  |
| Test Center Locator          | All fields are required and refer to where you took the test.                                                                          |  |  |
|                              | 은 Find your Test Results                                                                                                    |  |  |
|                              | Student ID First Name Last Name Date of Birth                                                                                          |  |  |
|                              |                                                                                                    |  |  |
|                              | Institution Country Institution State Student Institution                                                                              |  |  |
|                              | United States <b>v</b> Texas <b>v</b> Texas A&M University-San Antonio •                                                               |  |  |
|                              |                                                                                                    |  |  |
|                              | Reset <u>Search</u>                                                                                                    |  |  |
|                              | ⊠ Search Result                                                                                                    |  |  |
|                              | A link to your test results will be emailed to you.                                                                                    |  |  |
|                              | Student email found.<br>Send results to @gmail.com                                                                                     |  |  |

6. If the user profile is found you will receive a confirmation message and an email from College Board – ACCUPLACER will be sent.

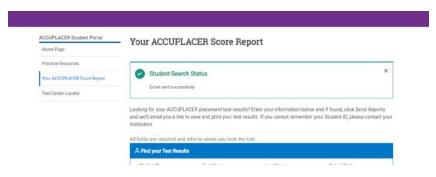

If no user profile is not found you will receive a Student Search Error message. Please contact the institution you tested under to have them update your user profile.

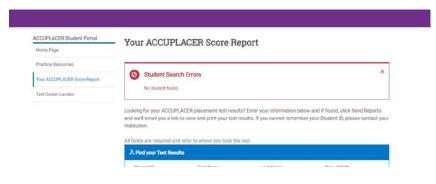

7. The email from College Board – ACCUPLACER will provide information, select View Individual Score Report(s) to view and share your TSI score report.

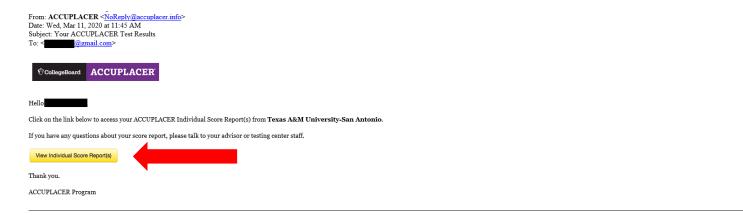

8. You will see a similar outline as below. Under the Latest Test Results, click Share Score Report to share and view your score report.

| ACCUPLACER Student Portal Score Reports | Score Reports<br>This is not an official copy of your score report. |
|-----------------------------------------|---------------------------------------------------------------------|
|                                         | Student Information                                                 |

9. Select the institution(s) that you would like to share your scores with, you may select up to three institutions, and click submit.

| ACCUPLACE<br>Score Report | IR Student Portal Score Reports IN This is not an official copy of your score report.                         |  |
|---------------------------|----------------------------------------------------------------------------------------------------|--|
|                           | Share Individual Score Report ×                                                                               |  |
|                           | You may select a maximum of three institutions at a time                                                      |  |
|                           | <ul> <li>Institution(s)</li> </ul>                                                                            |  |
|                           | Texas A&M University-San Antonio -                                                                            |  |
|                           |                                                                                                    |  |
|                           | Please make sure to follow up with the institution(s) you send your scores to, to confirm they were received. |  |
|                           | Report 19                                                                                                    |  |
|                           | Submit Submit                                                                                                 |  |
|                           |                                                                                                    |  |
|                           | ABE Diagnostics Writing Organizing and Composing : 14<br>ABE Diagnostics Writing Grammar and Structure : 9    |  |
|                           | TSI Writing Placement : 348                                                                                   |  |
|                           | TSI Reading Placement : 360                                                                                   |  |

You will receive a confirmation message once your scores have been shared.

| ACCUPLACER Student Portal | Score Share Status<br>Your report has been shared                                                          | ×                    |
|---------------------------|----------------------------------------------------------------------------------------------------|----------------------|
|                           | Score Reports                                                                                              |                      |
|                           | This is not an official copy of your score report.                                                         |                      |
|                           | Student Information                                                                                        |                      |
|                           | Institution: Texas A&M University-San Antonio                                                              |                      |
|                           | x12 TSI 2015 MRW                                                                                           |                      |
|                           | Scores                                                                                                    | Share Score Report 🖾 |
|                           | TSI WritePlacer 2014 w/Word Count On : 3<br>ABE Writing Diagnostics : 6                                    |                      |
|                           | ABE Diagnostics Writing Organizing and Composing : 14<br>ABE Diagnostics Writing Grammar and Structure : 9 |                      |

10. You can view your score report by clicking View Complete Report under Latest Test Results.

| dent Information<br>Itution: Texas A&M University-San Antonio<br>est Test Result |                      |   |
|----------------------------------------------------------------------------------|----------------------|---|
| 1) x12 TSI 2015 MRW                                                              |                      |   |
| Scores                                                                           | Share Score Report 🗅 | 3 |
| TSI WritePlacer 2014 w/Word Count On : 3<br>ABE Writing Diagnostics : 6          |                      |   |
| ABE Diagnostics Writing Organizing and Composing : 14                            |                      |   |
| ABE Diagnostics Writing Grammar and Structure : 9                                |                      |   |
| TSI Writing Placement : 348                                                      |                      |   |
| TSI Reading Placement : 360                                                      |                      |   |
| DE Mathematics Diagnostics :                                                     |                      |   |
| Elementary Algebra and Functions : 7                                             |                      |   |
| Intermediate Algebra and Functions : 4                                           |                      |   |
| Geometry and Measurement : 4                                                     |                      |   |
| Data Analysis, Statistics, and Probability : 7                                   |                      |   |
| TSI Mathematics Placement : 342                                                  |                      |   |
|                                                                                  |                      |   |
| Exnum: 26141972   Test Completed: 07/13/2017                                     | View Complete Report | 7 |

## 11. You will be able to view, download, or print your TSI score report.

| CollegeBoard<br>ACCUPLACER                                                                                                    |                                                                                                    |                                                                                                    | Student Name:<br>Student ID:<br>Supplemental Student ID: N/A                                                                                                    |
|----------------------------------------------------------------------------------------------------|----------------------------------------------------------------------------------------------------|----------------------------------------------------------------------------------------------------|----------------------------------------------------------------------------------------------------|
| Date of Birth<br>Date of Testing<br>2017-07-13                                                                                         | Indivio<br>Major/Program Name<br>Omitad<br>Administered By<br>Williams, Julie                                                                                                    | dual Score Report                                                                                             | Site Name<br>Texas A&M-San Antonio<br>Voucher Number<br>N/A                                                                                                    |
|                                                                                                    | Messag                                                                                                    | e from the Institution                                                                                        |                                                                                                    |
|                                                                                                    | Do not lose this copy of your score report.                                                                                                    | The Testing Center will not reprint this score :                                                              | sheet for you.                                                                                                    |
| New Student Orientation:                                                                                                    |                                                                                                    |                                                                                                    |                                                                                                    |
| All students must meet the minimum Reading and Writing so<br>Orientation. All students will have two semesters, regardles:<br>testing. | cores and have a score on file for Mathemactics in order to be able to<br>s of enrollment, to become college ready in Math. Students will not                                             | sign up for New Student Orientation. Please note Math<br>be able to register for New Student Orientation unti | h scores do not need to meet the minimum score in order to sign up for New Student<br>Il their TSI Status has been udpated, which can take up to 2 business days after |
| Testing Center staff cannot advise you about questions                                                                                 | regarding your TSI Status or developmental classes.                                                                                                    |                                                                                                    |                                                                                                    |
| Please contact the TSI Coordinator:                                                                                                    |                                                                                                    |                                                                                                    |                                                                                                    |
| Melissa De Witt<br>(210) 784-1419<br>mdewitt@tamusa.edu<br>Student Success Center<br>Modular C                                         |                                                                                                    |                                                                                                    |                                                                                                    |
| Walk-in Hours: Monday - Friday 9 a.m. to 12 p.m. and 1 p.m                                                                             | ı. to 5 p.m.                                                                                                    |                                                                                                    |                                                                                                    |
| Please check in with the front desk and wait for someone to                                                                            | call you back.                                                                                                    |                                                                                                    |                                                                                                    |
| TSI Assessment Retest Policy: Students cannot retest the                                                                               | e same subject on the same day.                                                                                                    |                                                                                                    |                                                                                                    |
| College Readiness Scores:                                                                                                    |                                                                                                    |                                                                                                    |                                                                                                    |
| Reading College Level PI                                                                                                    | lacement score of at least 351 or higher                                                                                                    |                                                                                                    |                                                                                                    |
| -                                                                                                    | lacement score of at least 350 or higher                                                                                                    | 1                                                                                                    |                                                                                                    |
| Writing College Level A                                                                                                    | placement score of at least 340 and an eassy score of at least 4 $\underline{OR}$ placement score less than 340 and an ABE Diagnostic level of at ast 4, and an essay score of at least 5 | -                                                                                                    |                                                                                                    |
|                                                                                                    |                                                                                                    | Time Record                                                                                                   |                                                                                                    |
| est Session Started                                                                                                    | Test Session Ended                                                                                                    |                                                                                                    | Total Time                                                                                                    |
| 7-13-2017 09:41 AM EDT                                                                                                    | 07-13-2017 12:13 PM EDT                                                                                                    |                                                                                                    | 02h:26min:57s                                                                                                    |

| Individual Test Time on ISR |                         |                         |               |  |
|-----------------------------|-------------------------|-------------------------|---------------|--|
| Test Name                   | Test Session Started    | Test Session Ended      | Total Time    |  |
| TSI Mathematics Placement   | 07-13-2017 09:44 AM EDT | 07-13-2017 10:07 AM EDT | 00h:23min:17s |  |
| DE Mathematics Diagnostics  | 07-13-2017 10:07 AM EDT | 07-13-2017 11:01 AM EDT | 00h:53min:40s |  |
| TSI Reading Placement       | 07-13-2017 11:02 AM EDT | 07-13-2017 11:21 AM EDT | 00h:19min:25s |  |

If you have questions or need assistance, please contact the Testing Center via email at <u>testing.center@tamusa.edu</u>.